# **Calcolo IMU on-line – impostazione parametri di calcolo**

### **Premessa**

Tramite questo servizio l'Ente ha la possibilità di aggiornare in tempo reale tutti i parametri relativi al calcolo IMU on line relativi all'esercizio corrente.

## **IMPORTANTE:**

- Volutamente il servizio di calcolo IMU sarà impostato con NON ATTIVO per l'esercizio in corso. Sarà Vostra discrezione scegliere quando e quale dei due servizi attivare con la possibilità di sospendere in qualsia momento il calcolo.
- E' obbligatorio inserire o verificare tutte le aliquote proposte e confermale con quelle da Voi deliberate o previste dalla normativa.

### • **Maschera principale – autenticazione**

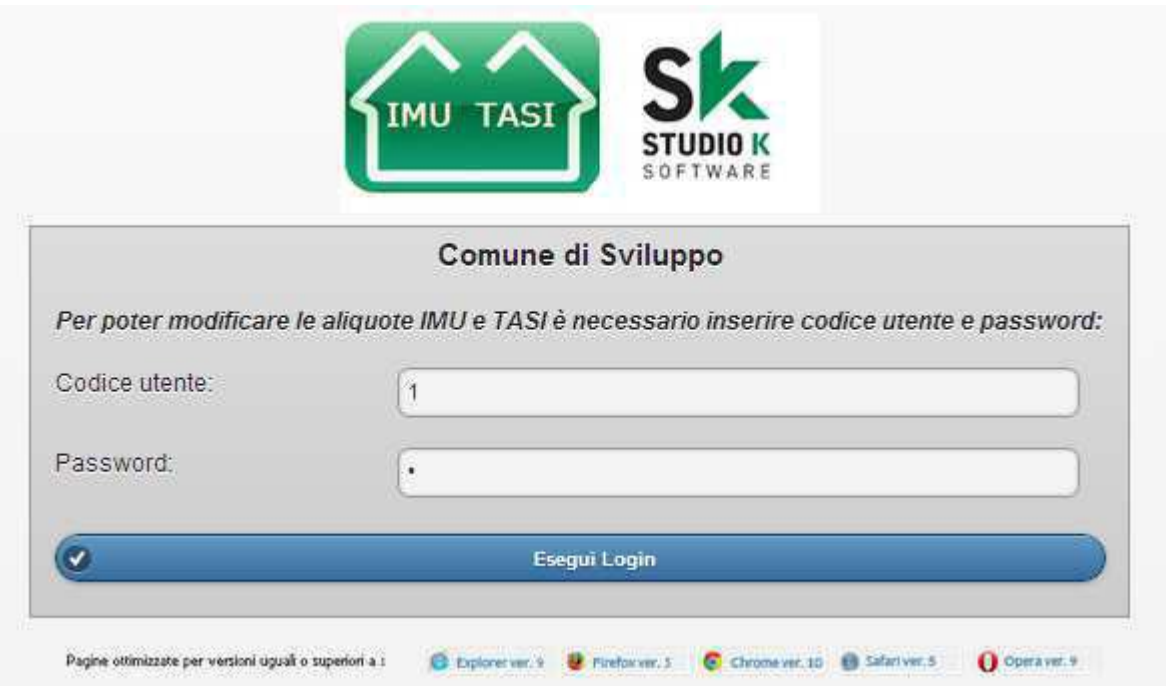

L'accesso al servizio di personalizzazione parametri IMU erichiede un'autenticazione. Se ancora non avete ricevuto le credenziali di accesso potete inviare una mail a **imu.tasi@apkappa.it** 

Una volta inserite le credenziali cliccare su "Esegui Login" per accedere ai parametri.

• **Maschera principale – inserimento parametri**

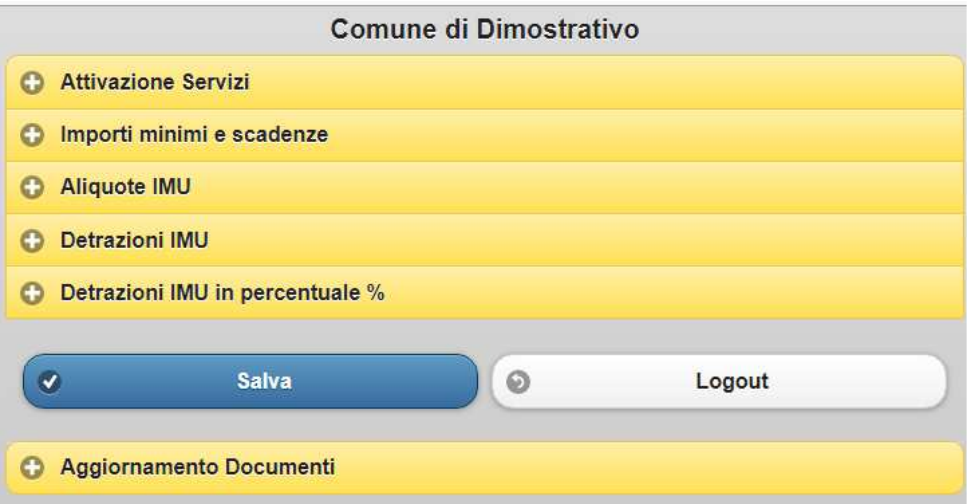

## Attivazione Servizi

In questa sezione è possibile attivare o disattivare i servizi relativi al calcolo di IMU ON LINE e impostare alcuni parametri generali relativi alla classificazione dell'ente necessarie per il calcolo dell'IMU per i terreni.

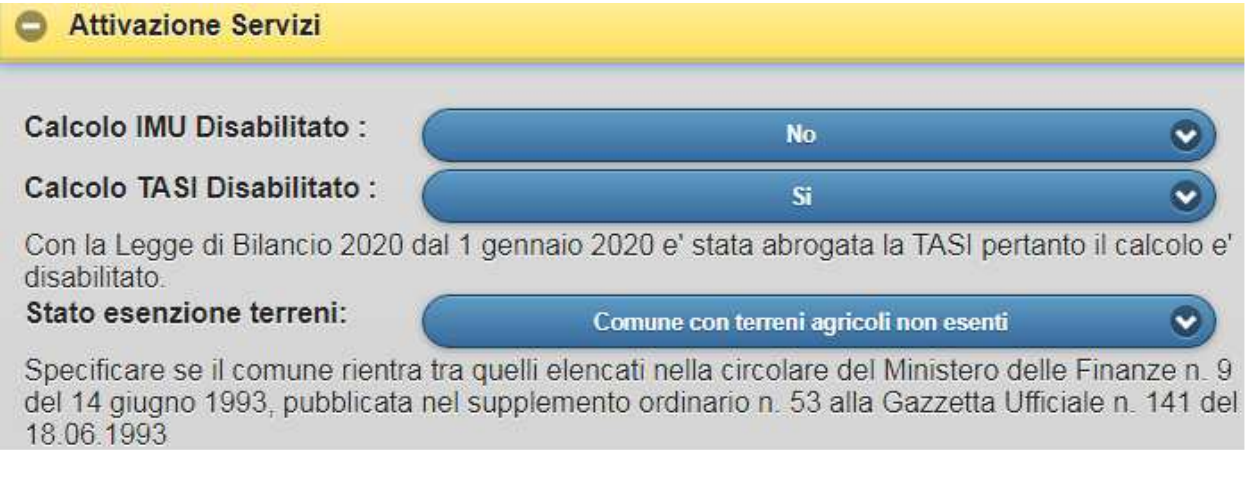

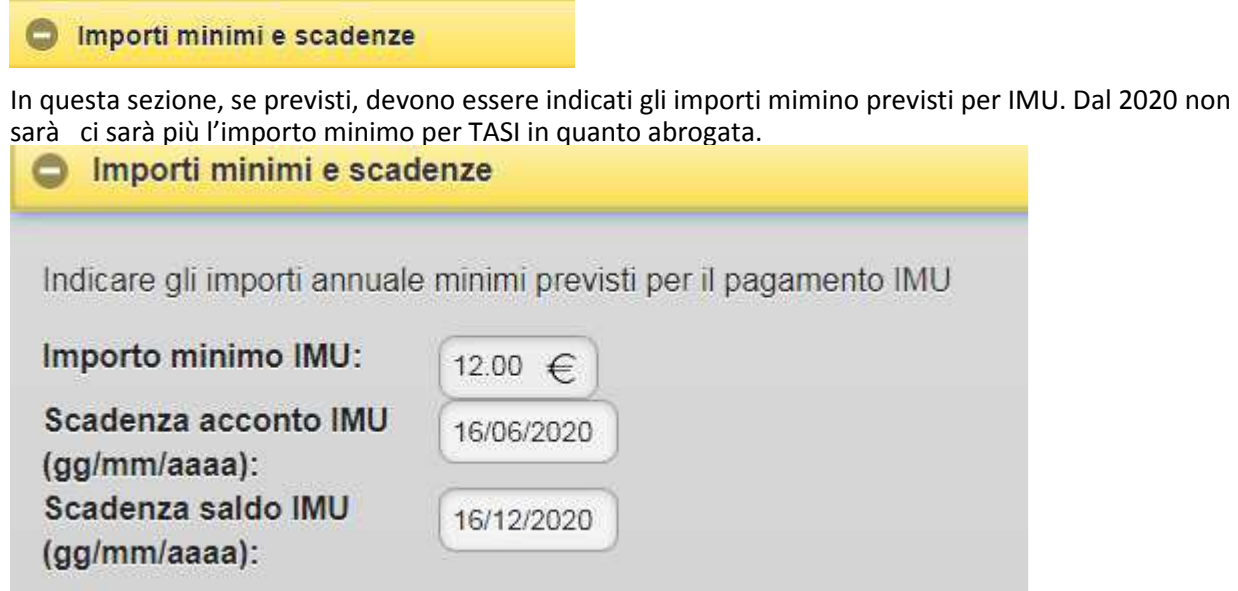

E' inoltre possibile specificare la scadenza per il versamento dell'acconto e del saldo. Tali scadenze saranno considerate per il conteggio degli interessi in fase di ravvedimento operoso.

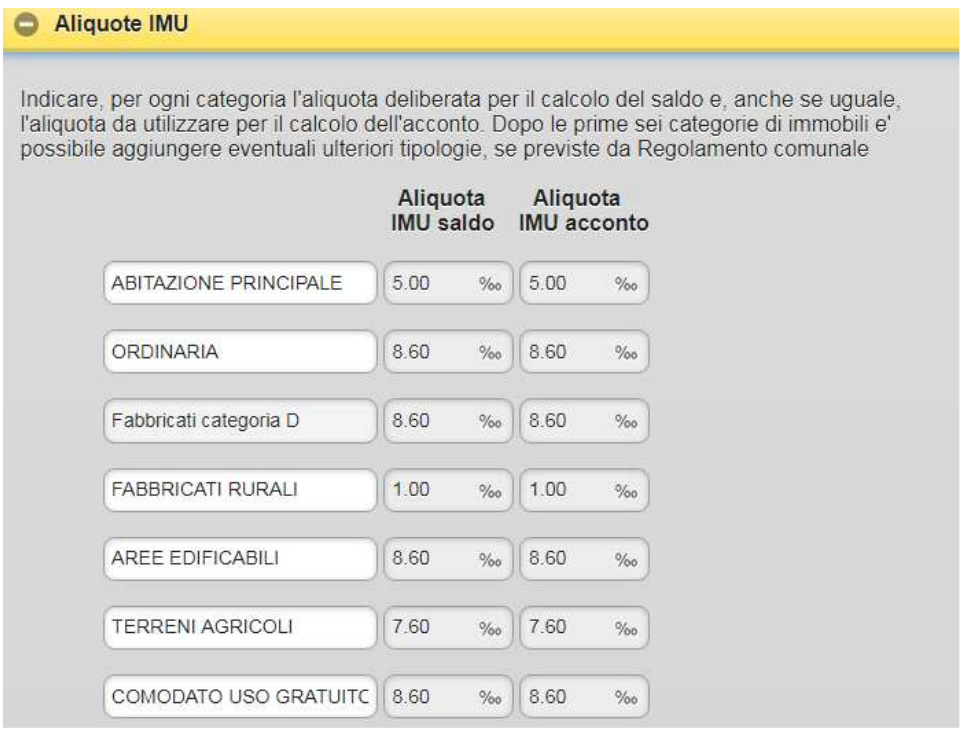

In questa sezione devono essere impostate le aliquote per il calcolo IMU, sia per l'acconto che per il saldo, ANCHE SE NON ANCORA DELIBERATE DALL'ENTE (in questo caso andranno impostate le aliquote previste dalla normativa).

Le prime sette voci sono fisse e non possono essere invertite o eliminate.

## **ATTENZIONE**

E' possibile aggiungere eventuali voci personalizzate, ovvero ulteriori aliquote, se previste dal vostro regolamento, (vedi esempio sotto). I campi delle ULTERIORI ALIQUOTE saranno indispensabili ad esempio per l'abilitazione del calcolo degli **IMMOBILI MERCE**, che dal 2020 devono versare l'IMU a meno che il comune azzeri l'aliquota.

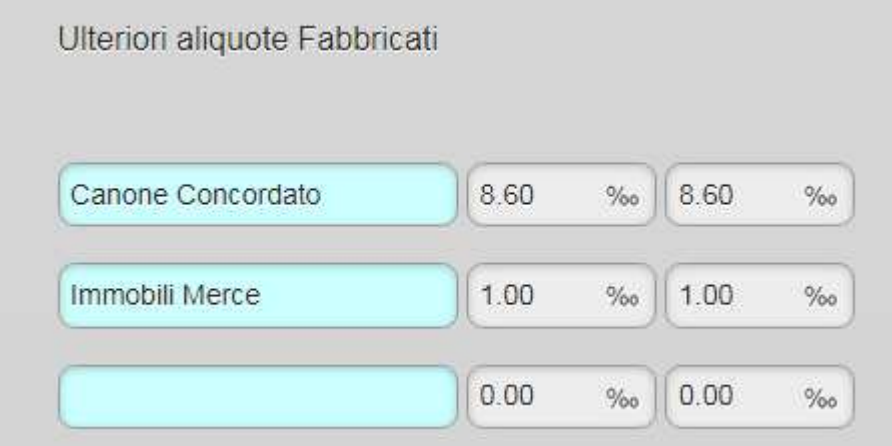

## **O** Detrazioni IMU

In questa sezione devono essere impostate le detrazione per il calcolo IMU.

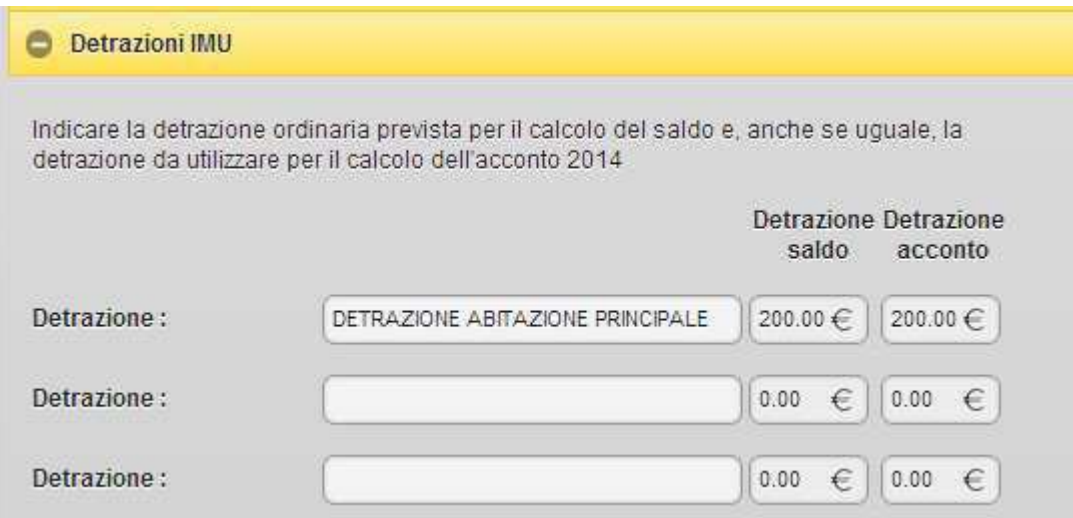

La prima voce è fissa e non può essere invertita o eliminata. E' possibile aggiungere eventuali detrazioni personalizzate, se previste dal vostro regolamento, nelle successive righe.

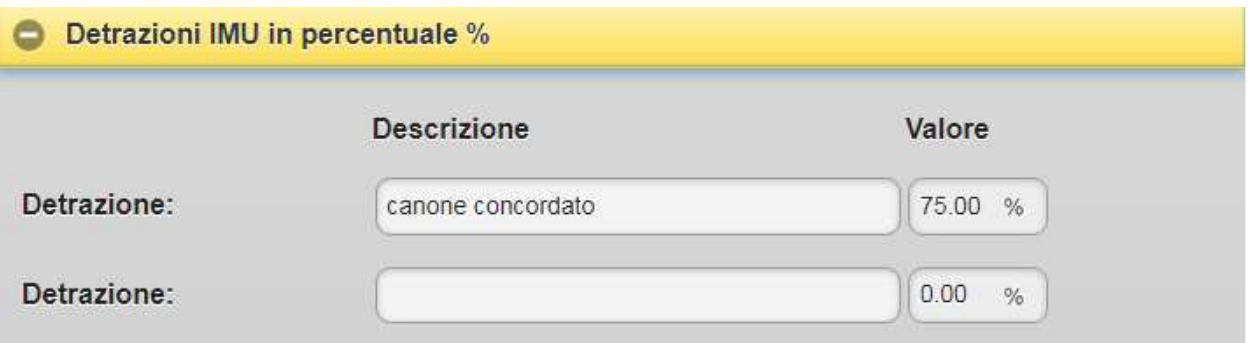

In questa sezione possono essere riportate le eventuali detrazioni IMU previste dal regolamento. La detrazione, espressa in %, viene detratta dall'IMU lorda

### • **Maschera principale – salvataggio parametri**

Dopo aver inserito tutti i parametri è possibile confermare le modifiche cliccando sul bottone

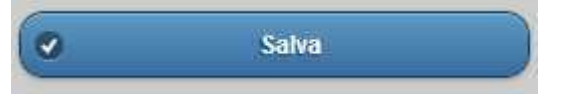

## Aggiornamento Documenti

Tramite questa sezione è possibile aggiornare in autonomia i file con le Aliquote IMU e con il Regolamento IUC.

I file devono essere in formato PDF e deve essere allegato un unico file per le aliquote, e un unico file con il regolamento comunale.

Dopo aver salvato il file sul proprio PC cliccare sulla voce SCEGLI FILE e, al termine, confermare con UPLOAD.

Qualora i nuovi documenti non fossero subito visibili sul sito, si consiglia di premere F5 per aggiornare la pagina Internet.

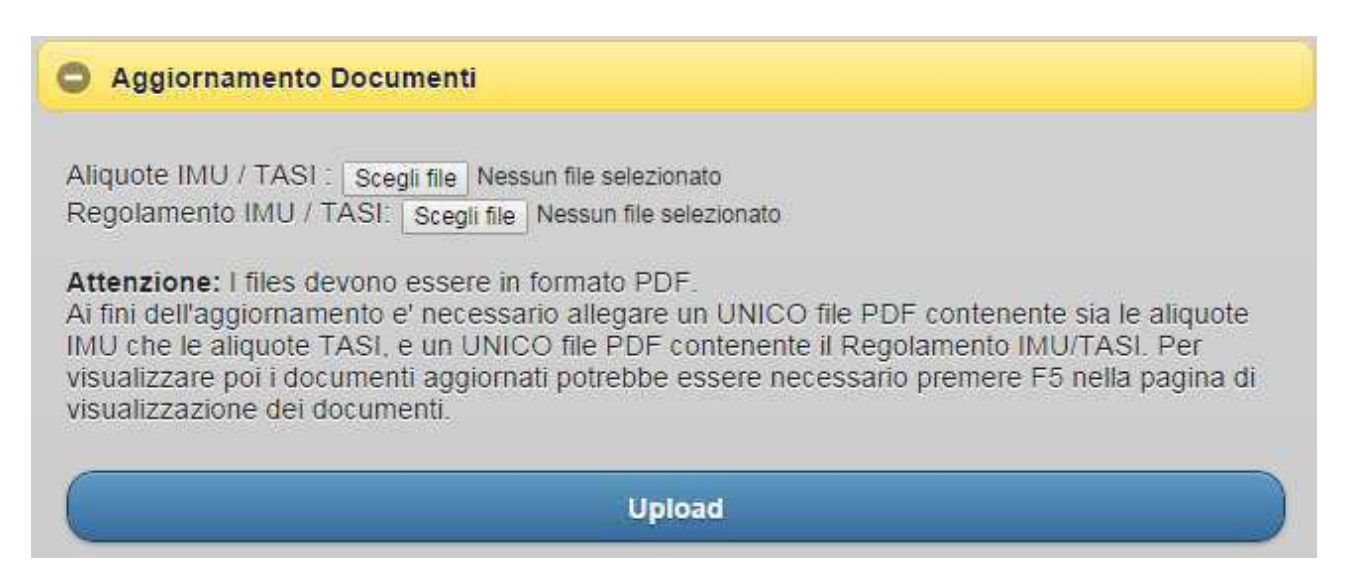

Ultimate le modifiche sarà poi necessario disconnettersi cliccando sul bottone

h) Logout